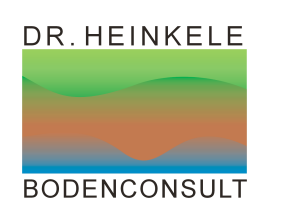

**UDATA** Umweltschutz und Datenanalyse **Boden- und Grundwasserschutz - Modellierung - Messwertverwaltung** 

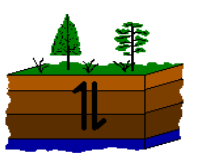

# **Praktische Erprobung ausgewählter Elemente der BZE II – Arbeitsanleitung für die Geländeerhebung (BZE-Testerhebung)**

## **3. Zwischenbericht**

**Thomas Heinkele, Jörg Scherzer** 

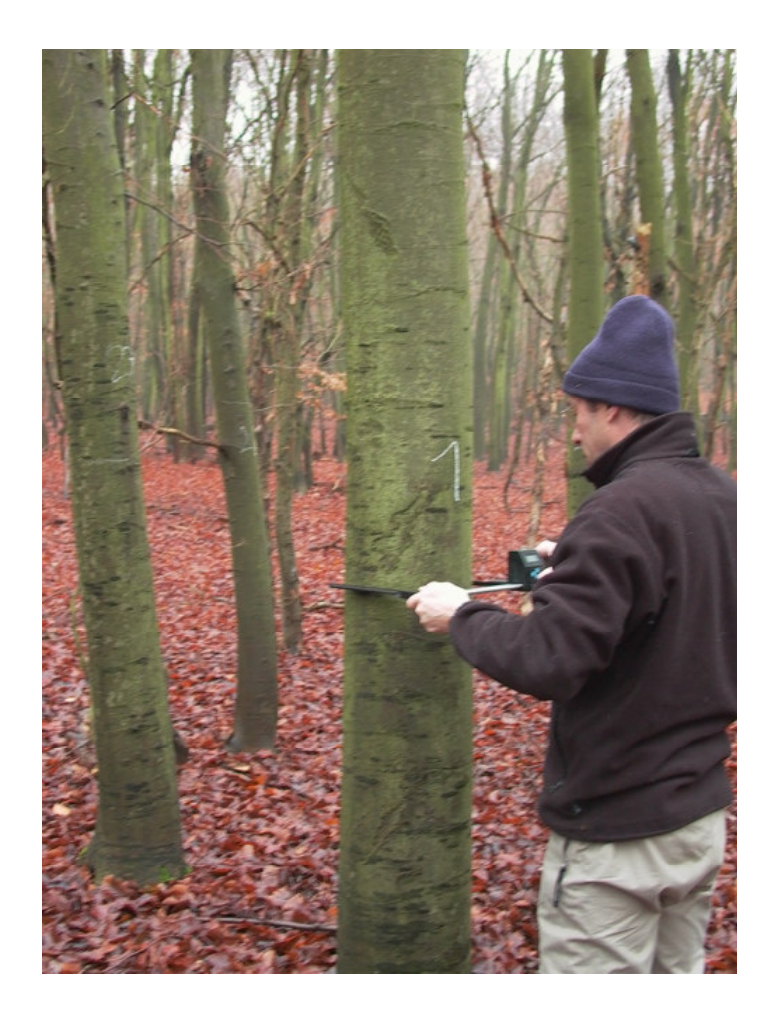

**16. Januar 2006** 

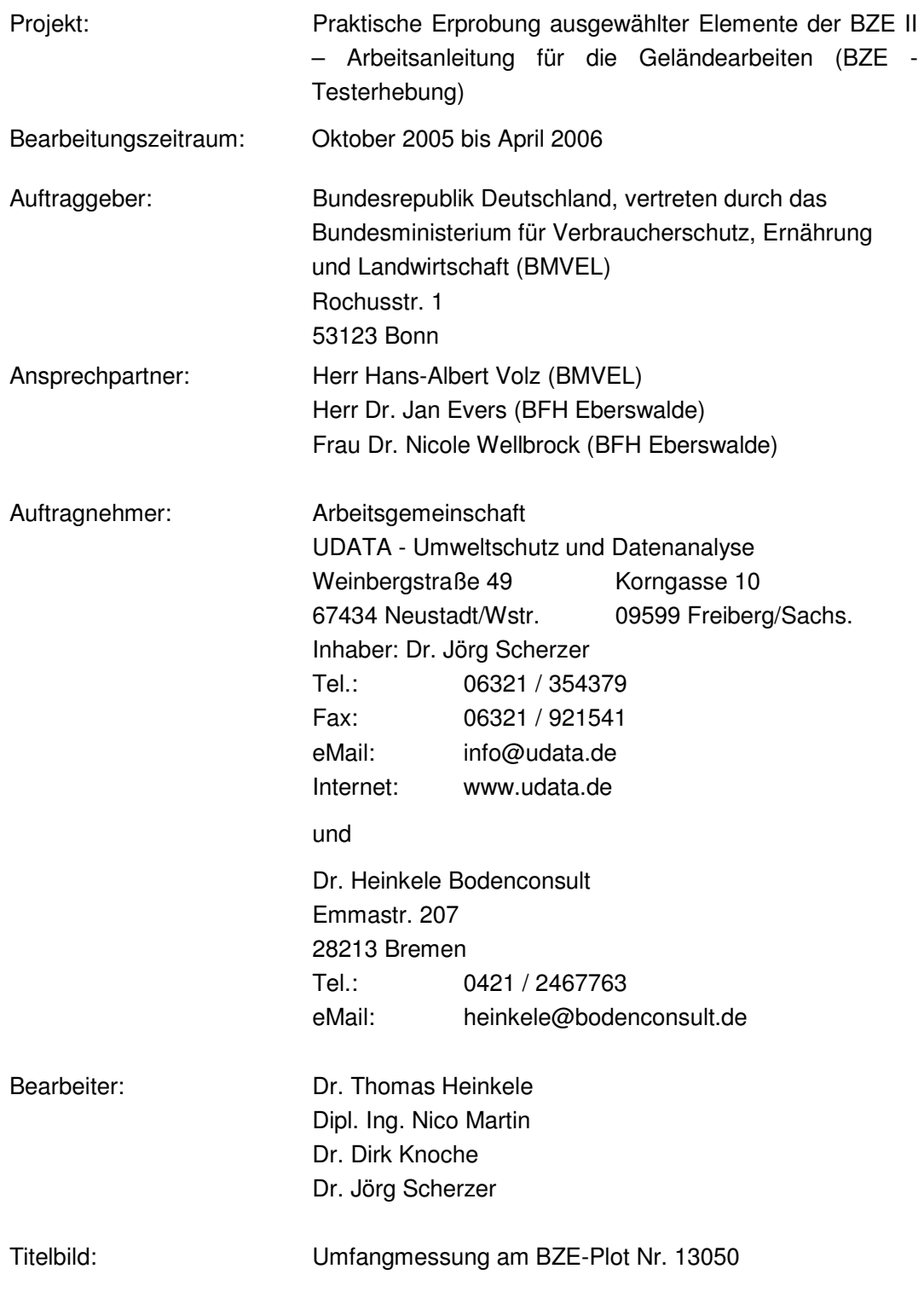

#### **Inhalt**

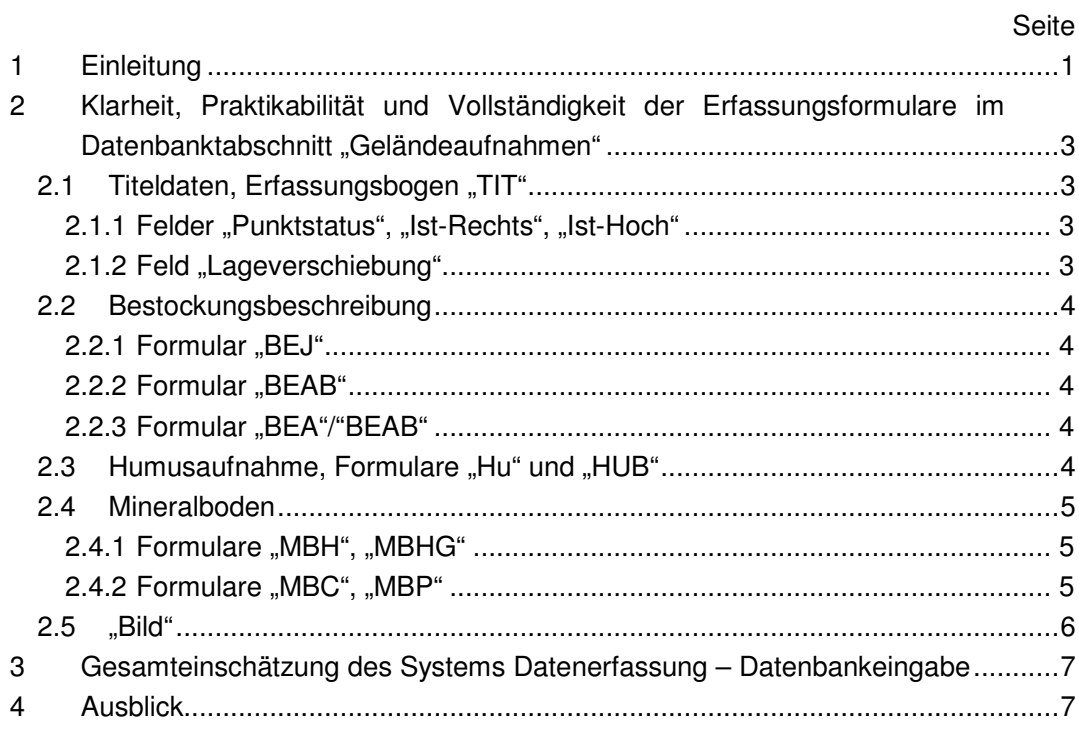

III

ARGE UDATA - Umweltschutz und Datenanalyse, Inhaber: Dr. Jörg Scherzer, Weinbergstraße 49, 67434 Nestadt/Wstr www.udata.de, info@udata.de, Tel.: 06321/354379, Fax: 06321/921541 und IV

## **1 Einleitung**

Die zweite Bodenzustandserhebung im Wald (BZE II) soll Entscheidungsgrundlagen für die Wald- und Umweltpolitik des Bundes liefern. Ihre Befunde werden außerdem für die Erfüllung nationaler und internationaler Verpflichtungen benötigt. Im Mittelpunkt der Untersuchungen steht der Waldbodenzustand. An der BZE II wirken zahlreiche Dienststellen des Bundes und der Länder, Forschungseinrichtungen sowie private Dienstleistungsunternehmen mit. Zentrale Voraussetzung für das Gelingen der BZE II ist daher eine nachvollziehbare, eindeutige, vollständige und vor allem auch praktikable Arbeitsanleitung. Nur so ist sichergestellt, dass alle beteiligten Probennehmer und Labore einheitlich vorgehen und die im Rahmen der BZE II aufwändig erhobenen Befunde auch auf Bundesebene verwertbar sind.

Zur Vermeidung von Fehlern, Unvollständigkeiten und Widersprüchen in der Arbeitsanleitung, deren Beseitigung zeit- und kostenaufwändig wäre, ist es daher - noch vor Beginn der eigentlichen BZE-Probennahme - erforderlich, in einem Testlauf

- a) die entsprechenden Abschnitte des Entwurfs der Arbeitsanleitung einschließlich der zugehörigen Erhebungsformblättern
- b) die Übertragung der so erfassten Daten in die BZE-Datenbank des Bundes sowie

c) die Logistik des Probentransports bzw. der Probenübergabe an ein Labor unter realitätsnahen Bedingungen praktisch zu erproben. Die Abstimmung zwischen Arbeitsanleitung, Eingabeformularen und Datenbank ist zu prüfen.

Mit dem vorliegenden dritten Zwischenbericht werden Erfahrungen, die im Rahmen des Testlaufs bei der Anwendung der BZE II - Arbeitsanleitung gemacht wurden, in Kurzform dargestellt. Es werden Vorschläge zur Optimierung und Anpassung der Erfassungsformulare der getesteten Datenbank unterbreitet. Eine redaktionelle Überprüfung der Erfassungsformulare (z.B. Rechtschreibung, Verweise auf Ordnungsnummern der Arbeitsanleitung) ist noch nicht erfolgt. Die hier dargestellten Erfahrungen und Vorschläge basieren auf der Dateneingabe in die vorliegende Testdatenbank ""BZE\_DE\_alt\_modify.mdb", aktuelle Version vom 12.01.2006. Es wurden Daten der bisher durchgeführten bodenkundlichen Aufnahmen von 24 BZE - Flächen sowie Bestockungsaufnahmen auf 26 BZE – Flächen mit der o.g. Testdatenbank erfasst. Erfahrungen, die bereits im 1. und 2. Zwischenbericht vom 28.10.2005 bzw. 25.11.2005 mitgeteilt wurden, sowie daraus abgeleitete Vorschläge, werden in dem vorliegenden Bericht nicht noch einmal aufgegriffen.

Den aktuellen Stand der Geländebearbeitung zeigt die Tabelle 1.

1

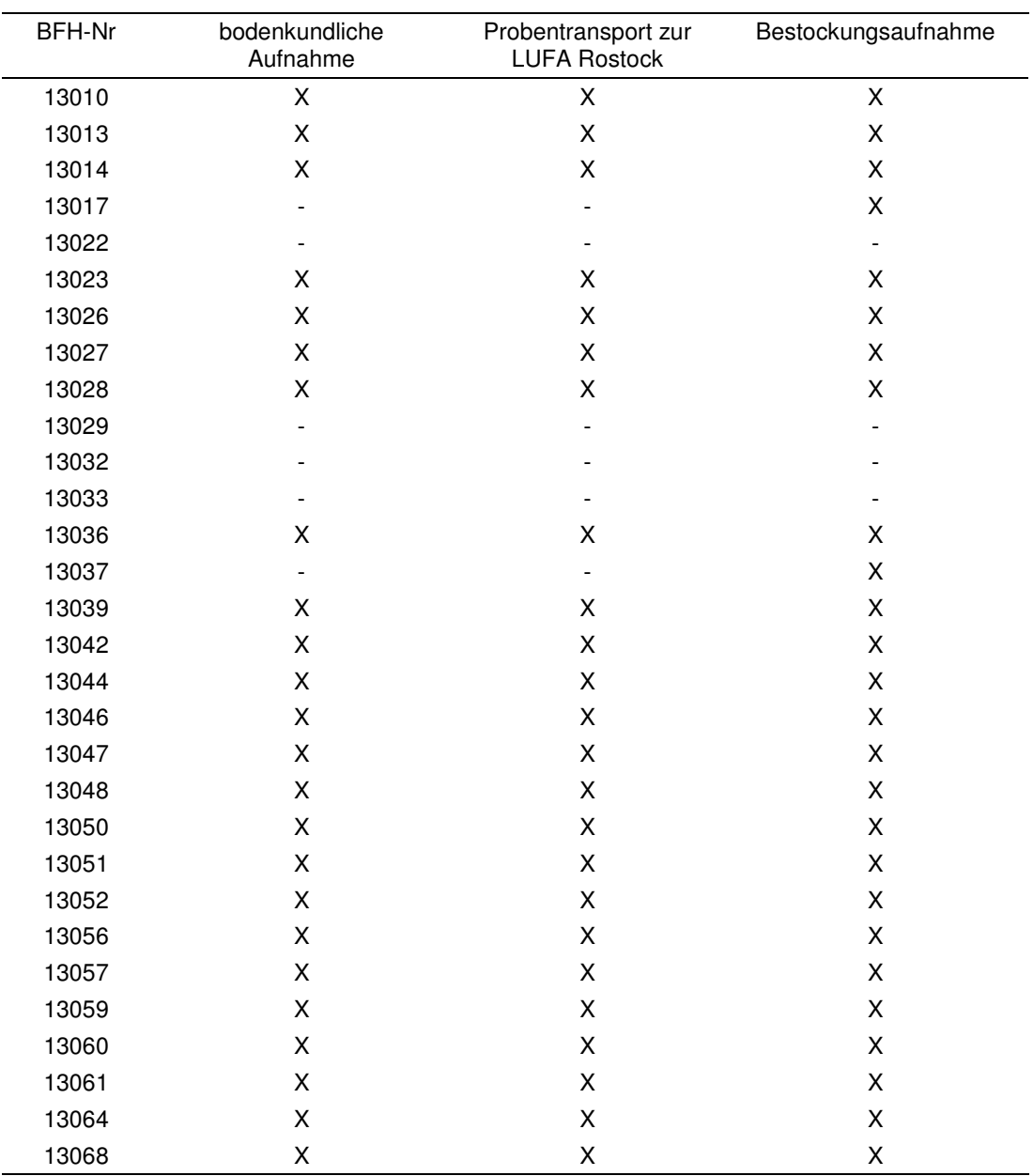

Tabelle 1: Stand der Geländebearbeitung (X = Fläche bearbeitet, - = Fläche noch nicht bearbeitet)

**2 Klarheit, Praktikabilität und Vollständigkeit der Er**fassungsformulare im Datenbanktabschnitt "Gelän**deaufnahmen"** 

#### **2.1** Titeldaten, Erfassungsbogen "TIT"

#### 2.1.1 Felder "Punktstatus", "Ist-Rechts", "Ist-Hoch"

Ist-Rechts und Ist-Hoch-Werte (Pkt. III 2.5 und 2.6 nach Arbeitsanleitung) sind nur bei Neuanlagen von BZE-Punkten einzugeben. Daher ist es u.E. zu überlegen, eine Eingabe in diese Felder davon abhängig zu machen, ob im Feld "Punktstatus" entsprechende Ziffern (11 bis 16) eingetragen wurden. Dieses verhindert eine unnütze und ggf. auch irreführende Haltung mehrerer Koordinaten für identische Flächen. Bei Wiederholungsbeprobungen werden die Ist-Rechts und Ist-Hoch-Koordinaten (Pkt. III 2.3 und III 2.4 der Arbeitsanleitung) von der BFH gesetzt, eine zusätzliche Eingabe von Lagekoordinaten, die bei der Zweitbeprobung im Gelände erfasst wurden, führt lediglich zur Verwirrung.

#### 2.1.2 Feld "Lageverschiebung"

Hier ist nicht klar, wie die Lageverschiebung einzugeben ist. Es sind für den Beprobungsmittelpunkt und die 8 Satelliten je 3 Spalten auszufüllen. Auf die linke Spalte kann, zumindest zur Kennzeichnung der Lageverschiebung der Satelliten, verzichtet werden. Die Richtungen der Satelliten sind vorgegeben, eine Verschiebung der Beprobungspunkte soll lediglich entlang der vorgegebenen Richtungsachsen erfolgen. Diese Verschiebung auf den vorgegebenen Richtungsachsen kann in der Datenbank auf einfache Art und Weise gekennzeichnet werden: Es wird die tatsächliche Entfernung des Satelliten vom Mittelpunkt angegeben. Bei Verschiebung des Beprobungspunktes um 2 m nach außen wäre entsprechend "12" (in der mittleren Spalte innnerhalb des Feldes "Lageverschiebung") einzugeben, bei Verschiebung des Beprobungspunktes um 2 m nach innen wäre entsprechend "8" einzusetzen. Wird ein Beprobungspunkt über den Mittelpunkt gespiegelt, so kann dieses eindeutig durch den Zusatz eines "–, Zeichens gekennzeichnet werden. So würde der Eintrag -6 m bedeuten, dass der Beprobungspunkt über den Mittelpunkt gespiegelt wurde und nunmehr auf der gespiegelten Achse in 6 m Entfernung zum Mittelpunkt zu liegen kommt.

Eine Verschiebung des Mittelpunktes ist hingegen nach Entfernung **und** Richtung in der Datenbank zu kennzeichnen, da eine Lageverschiebung des Mittelpunktes bei der Geländearbeit auch tatsächlich nach Entfernung und Richtung erfolgt. Entsprechend ist zu überlegen, die Felder für die Kennzeichnung der Lageverschiebung des Mittelpunktes von den Feldern zur Kennzeichnung der Verschiebung der Satelliten zu trennen, wie dieses in den Aufnahmebögen auch realisiert ist.

In diesem Zusammenhang möchten wir den folgenden Vorschlag unterbreiten:

Geländeunterlagen (Geländeaufnahmeformular TIT 3 und TIT 4) mit den eingezeichneten tatsächlichen Lagen des Mittelpunktes und der Satelliten scannen (falls eine Verschiebung des Mittelpunktes und/oder von Satelliten erfolgt ist), die Bilddatei im entsprechenden Verzeichnis ablegen und im Formular "Bild" diese Dateien verzeichnen.

## **2.2 Bestockungsbeschreibung**

#### **2.2.1** Formular "BEJ"

Im Feld "Stammzahl" ist die Feldgrößeneinstellung zu eng gefasst. In Einzelfällen können durchaus Stammzahlen >100.000/ha auftreten, entsprechende Werte können jedoch nicht in dieses Feld eingegeben werden.

#### 2.2.2 Formular "BEAB"

Von einigen Flächen lagen keine BHD- Werte, sondern BHU-Werte vor. Im Sinne einer vereinfachten Bearbeitung wäre ein zusätzliches Feld BHU, in welches der ermittelte Brust-Höhen-Umfang alternativ zum BHD eingegeben werden kann, sinnvoll. Dadurch könnte die Dateneingabe vereinfacht und evtl. Umrechnungsfehler der Bearbeiter vermieden werden.

#### 2.2.3 Formular "BEA"/"BEAB"

Wird eine Berechnung von mittlerem BHD, mittlerer Höhe und mittlerem Alter aus den Daten des Formulars BEAB innerhalb der Datenbank realisiert und im Formular "BEA" dargestellt? Dieses sollte im Zuge bzw. unmittelbar nach der Dateneingabe erfolgen, damit das Ergebnis von dem Bearbeiter kontrolliert werden kann bzw. Eingabefehler des Bearbeiters (z.B. vergessene oder übersehene Felder auf Formblatt "BEAB") offensichtlich werden.

## 2.3 Humusaufnahme, Formulare ..Hu" und ..HUB"

Im Formular "Hu" bietet das Auswahlmenü zum Feld "Oh", "Lagerung" nicht die Abkürzungen zur Kennzeichnung der Lagerungsarten von Oh-Horizonten, sondern der Of-Horizonte an. Bitte auf Abkürzungen nach Tab. iV-31 für Oh-Horizonte aktualisieren.

## **2.4 Mineralboden**

#### 2.4.1 Formulare "MBH", "MBHG"

Im Feld "Farbe" von Formular "MBH" ist möglicherweise die Feldgrößeneinstellung zu groß oder nicht groß genug gesetzt. So war es dem Bearbeiter möglich, Mischfarben in der Art 10 YR 5/4 – 4/1 einzugeben. Die Eingabe von zwei Farben (z.B. 10 YR 6/3 + 5 YR 5/6) misslang hingegen. Hier sollte entweder die Feldgrößeneinstellung erweitert werden, um auch zwei Farben eingeben zu können oder aber ener gefasst werden, um konsequent für jeden Horizont nur eine Farbangabe zuzulassen.

In Formular "MBHG" sind bei den Feldern "Gesamtbodenart Grobfraktion", "Grus", "Kies", "Steine" die Auswahlfunktionen (gr  $0 -$  gr6, g  $0 -$  g6, x $0 - x6$ ) aufzuheben, da im Gelände die tatsächlichen Grobbodengehalte in Vol-% geschätzt werden. Das Feld "Grobanteil" kann entfallen oder alternativ könnten darin die Gehalte der drei Felder "Grus", "Kies" und "Stein" aufsummiert werden.

#### **2.4.2** Formulare "MBC", "MBP"

Im Feld "Bodenart Tiefenstufe" des Formulars "MBC" ist die Feldgrößenzuweisung zu eng gesetzt. So können Bodenarten wie "fSms" nicht verwendet werden, obwohl diese im Auswahlmenü vorgeschlagen werden.

Im Formular "MBC" sollte u.E. ein Feld "Zusatzinformationen" eingefügt werden (dieses Feld auch auf den Geländeformularen einfügen). Bei den Satellitenbeprobungen im Gelände wurde mehrfach die Erfahrung gemacht, dass Auffälligkeiten während der Probennahme (z.B. auf der Fläche stärker schwankende Mächtigkeiten von Horizonten oder die Einarbeitung von Oh-Material in den Ah-Horizont) auf der Rückseite des Beprobungsformulars notiert werden. Solche Informationen, die für die Wertung von Untersuchungsergebnissen wichtig sein können, gehen bei der derzeitigen Struktur der Aufnahmebögen und des Formulars "MBC" sehr leicht verloren. Unser Vorschlag daher: entsprechende Felder auf den Aufnahmebögen und in der Datenbank einfügen.

Im Formular "MBP" fehlt ebenfalls ein Feld ""Zusatzinformationen", in welches die Informationen aus dem entsprechenden Feld "MBP" des Aufnahmebogens eingetragen werden können.

Es ist zu überlegen, ob in Formular "MBP" ein Feld einzufügen ist, das verdeutlicht, ob an den Proben Grobbodengehalte **und** TRD bestimmt oder nur TRD bestimmt werden sollen. Proben ohne Skelettgehalte benötigen keine Bestimmung der Grobbodengehalte. Bisher wird aus dem Geländeformblatt "MBP" und dem entsprechenden Datenbankformular nicht eindeutig klar, wie mit solchen Proben zu verfahren ist. Möglicherweise genügt ein Eintrag in die Arbeitsanweisung, z.B.: ..."bei Proben, deren Grobbodengehalte nicht bestimmt werden sollen, sind die entsprechenden Spalten im Aufnahmeformular "MBP" sowie im Datenbankformular "MBP" frei zu lassen".

### **2.5 "Bild"**

Das Menü zur Eingabe von Bilddateien konnte nur anhand weniger Beispiele getestet werden. Die Verknüpfung der eingegebenen Daten mit den einzelnen Erfassungsformularen ("TIT", "BE", "HU" und "MBH") und den eingestellten Bilddateien konnte noch nicht überprüft werden, da diese Funktionalität noch nicht vorliegt.

U.E. kann im Erfassungsformular "Bild" auf das Feld "Bildbezeichnung, original" verzichtet werden. Es ist den Bearbeitern nicht klar, welchen Zweck dieses Feld verfolgt. Bei der Zuweisung von Dateinamen zu den einzelnen Bilddateien sollte darauf geachtet werden, dass die BFH-Nr. der untersuchten Flächen Bestandteil des Dateinamens ist (also z.B. 130056 -1, oder 130043-Profil). Entsprechende Hinweise sollten in die Arbeitsanleitung aufgenommen werden (falls dort noch nicht realisiert).

## **3 Gesamteinschätzung des Systems Datenerfassung – Datenbankeingabe**

Den Bearbeitern war es ohne vorangegangene Einweisung möglich, die im Gelände gewonnenen Daten mit den Erfassungsformularen in die Datenbank einzugeben. Die insgesamt wenigen vorgefundenen und in Kap. 2 dokumentierten Mängel haben die Dateneingabe nicht grundsätzlich behindert. Die Abstimmung zwischen Geländeformblättern und Erfassungsformularen ist durchweg gut. Es war auch ohne weitere Schwierigkeiten möglich, Geländedaten, die nicht vollständig in der exakten Nomenklatur der Arbeitsanweisung vorlagen (z.B. Notation von "2" im Feld "Humus" des Aufnahmeformulars anstatt von "H2") in die Nomenklatur der Datenbank zu übernehmen. Ebenso bereitete es kaum Probleme, die auf veralteten Aufnahmebögen vom Oktober 2005 erfassten Daten unter Nutzung der Erfassungsformulare in die Datenbank einzuspeisen.

Die Navigation innerhalb des Menüs "Erfassungsformulare" war stets eindeutig und einfach.

## **4 Ausblick**

Die Wiederaufnahme der Geländearbeiten an den restlichen 6 bzw. 5 noch nicht bearbeiteten BZE-Punkten wird gemäß Vorgabe des Auftraggebers v. 22.12.2005 frühestens Ende Februar 2006 erfolgen. Die BFH kann bis zu diesem Zeitpunkt evtl. erforderliche Anpassungen bzw. Änderungen der Arbeitsanleitung bzw. der Datenerfassungsmasken umsetzen. Diese können anschließend noch im Rahmen des Vorhabens erprobt werden. Das Gesamtvorhaben wird bis spätestens 10. April 2006 abgeschlossen.

7